# **РУКОВОДСТВО ПОЛЬЗОВАТЕЛЯ**

# **ARCAM HDA**

**СЕТЕВОЙ СТРИМЕР**

## **Приветствие**

# **Спасибо за оказанное нам доверие и поздравляем...**

...с покупкой сетевого стримера Arcam ST60.

Компания Arcam выпускает специализированную аудиоаппаратуру высочайшего качества уже более четырех десятилетий. Сетевые стримеры серии ST60 являются новейшими разработками в нашей широкой линейке устройств класса Hi-Fi. Разработка серии HDA опирается на весь богатый опыт Arcam, одной из самых престижных компаний Великобритании, выпускающей музыкальное оборудование. Серия аудиоплееров Arcam, отличающаяся инновационным дизайном, позволит вам много лет получать удовольствие от прослушивания музыки.

В этом руководстве вы найдете инструкции по установке и использованию streamer, а также информацию о его новейших функциях. Чтобы найти интересующий раздел, воспользуйтесь оглавлением, расположенным на следующей странице.

Мы надеемся, что наше устройство прослужит вам долгие годы. В случае возникновения неполадок в работе устройства, а также при необходимости получения дополнительной информации о продуктах Arcam наши дилеры будут рады помочь вам. Более подробную информацию можно найти на нашем веб-сайте *www.arcam.co.uk.*

#### **Команда специалистов по разработке ST60**

# **Содержание**

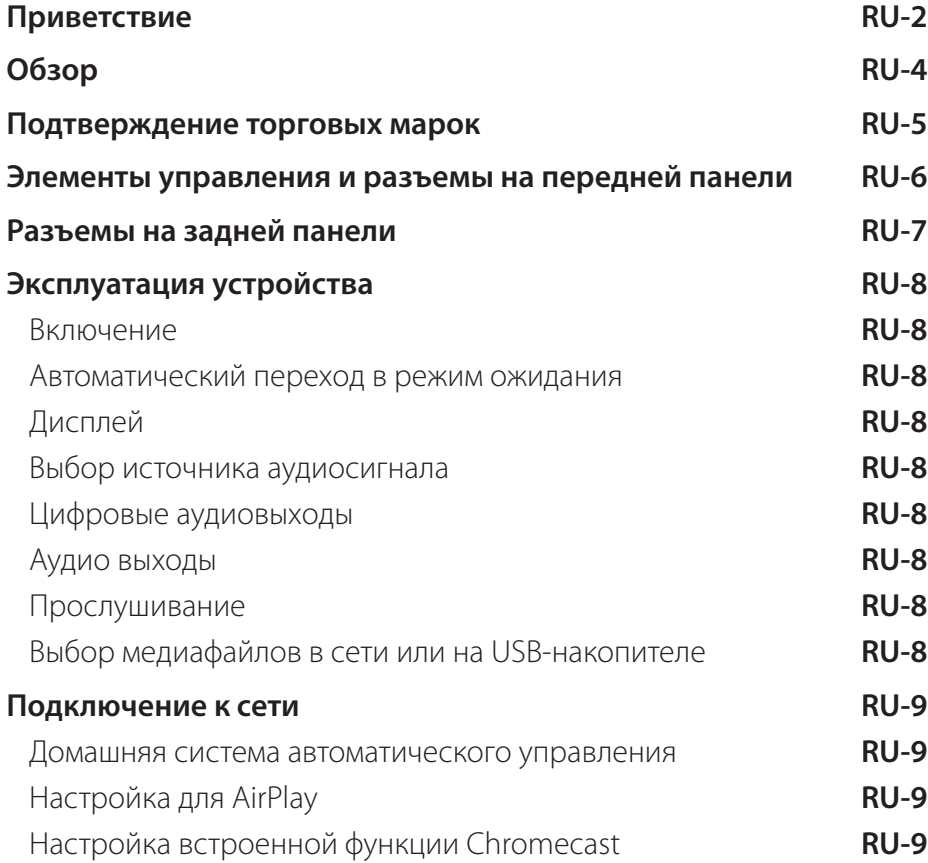

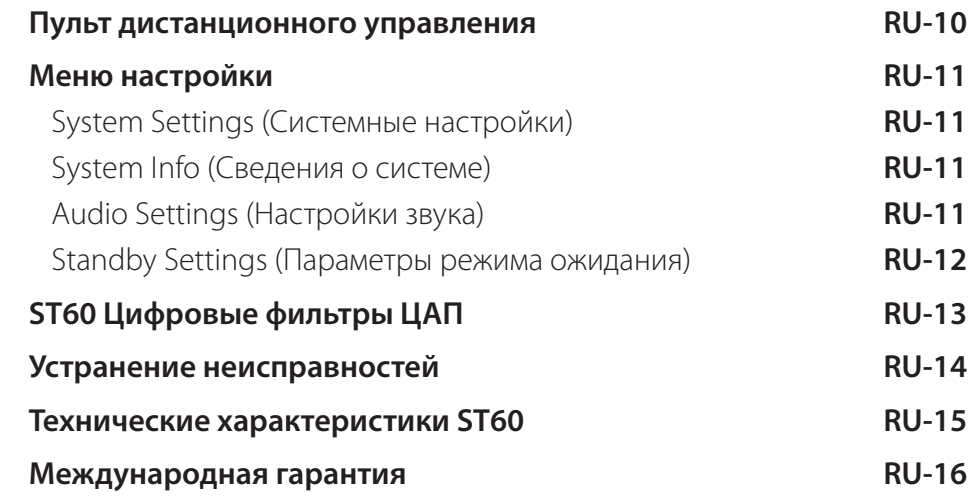

# **Обзор**

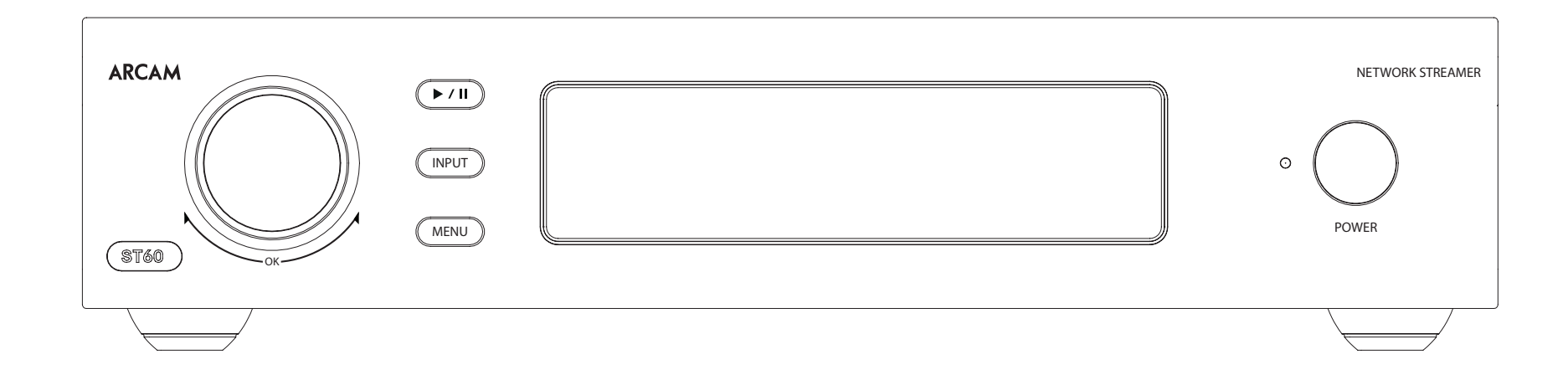

# **Сетевой плеер Arcam ST60**

Сетевой плеер Arcam ST60 обеспечивает отличное качество звука для наилучшего воспроизведения музыки: от традиционного стандарта Hi-Fi до различных потоковых служб, которые доступны в Интернете.

Аудиоплееры Arcam созданы на базе многолетнего опыта проектирования. В этих продуктах используются только лучшие компоненты и инженерные решения, которые обеспечат долгую и надежную эксплуатацию изделия, а также непередаваемое удовольствие от прослушивания музыки.

Благодаря ST60 ваша любимая музыка по-настоящему оживет.

#### **Установка устройства**

- Установите ST60 на ровную, устойчивую поверхность. Избегайте попадания прямых солнечных лучей и воздействия высоких температур или влаги.
- Не устанавливайте ST60 на усилители мощности или какие-либо источники тепла.
- Убедитесь, что окно приемника сигналов дистанционного управления, расположенное справа от дисплея на передней панели, ничем не закрыто. В противном случае работа пульта ДУ будет затруднена.
- Не устанавливайте рекордер на это устройство. Рекордеры очень чувствительны к помехам от блоков питания, которые выражаются в форме жужжания на близком расстоянии.
- Сильные электромагнитные помехи могут нарушить нормальную работу устройства. В этом

случае перезагрузите устройство с помощью кнопки питания или установите его в другом месте.

#### **Электропитание**

ST60 оснащается литой вилкой, расположенной на шнуре питания. Убедитесь, что входящая в комплект вилка подходит к розетке электросети. Если вам нужен другой сетевой шнур, обратитесь к дилеру компании Arcam.

Немедленно свяжитесь с дилером Arcam, если напряжение сети электропитания или тип вилки не соответствуют требованиям

Вставьте штекер IEC на шнуре питания в разъем на задней панели ST60. Убедитесь, что штекер вставлен плотно. Вставьте штепсельную вилку на другом конце сетевого шнура в розетку и включите выключатель розетки.

#### **Соединительные кабели**

Рекомендуем использовать высококачественные экранированные кабели, предназначенные специально для такого типа устройств. Другие кабели могут иметь иное сопротивление, что приведет к ухудшению работы системы (например, не используйте видеокабель для передачи звукового сигнала). Все кабели должны быть как можно более короткими.

При подключении оборудования рекомендуется, чтобы сетевой шнур располагался как можно дальше от аудио- и видеокабелей. Несоблюдение этого требования может привести к появлению нежелательных шумов.

лицензированная компаниями Fraunhofer IIS и Thomson Multimedia.

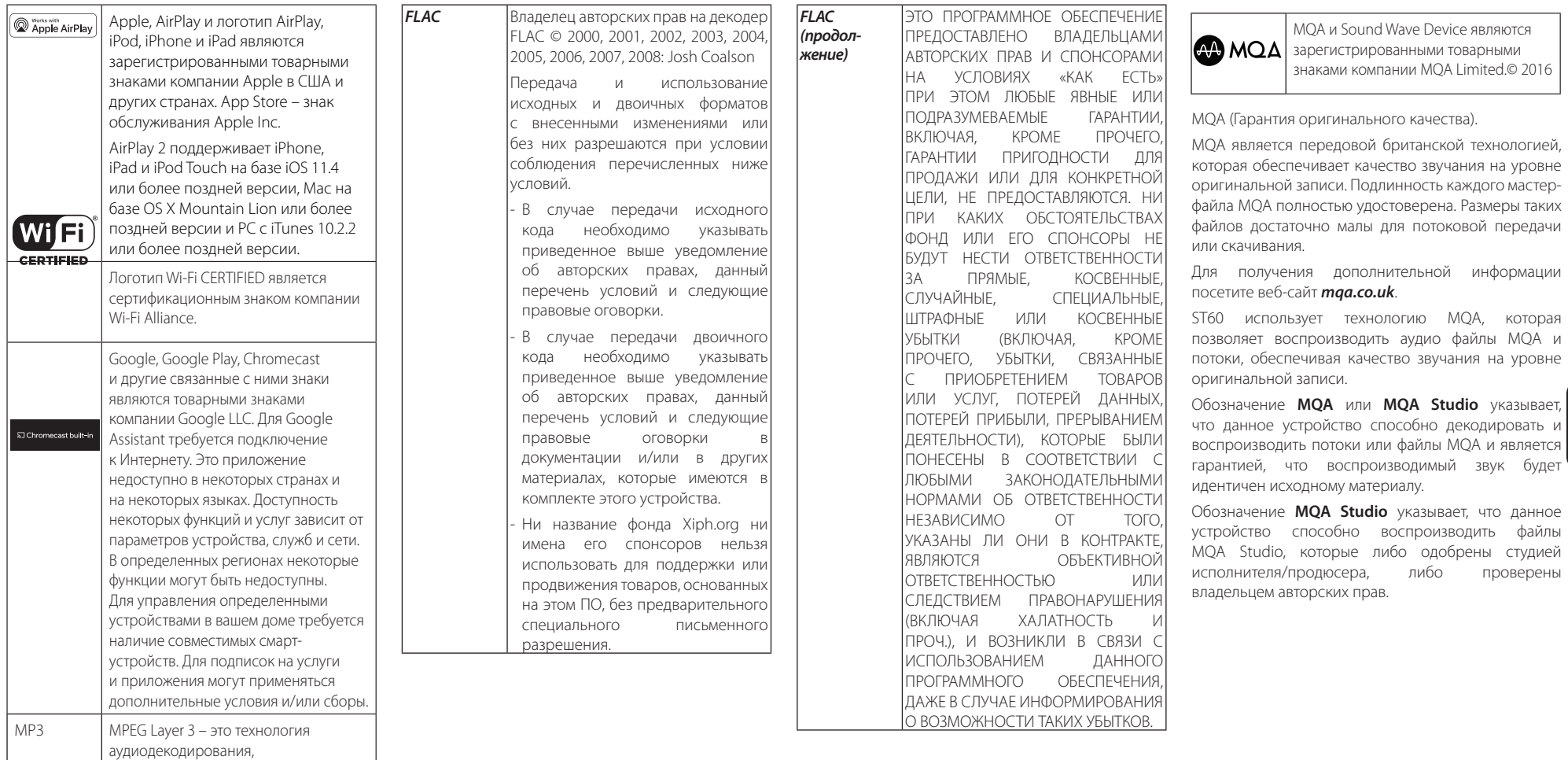

# **Элементы управления и разъемы на передней панели**

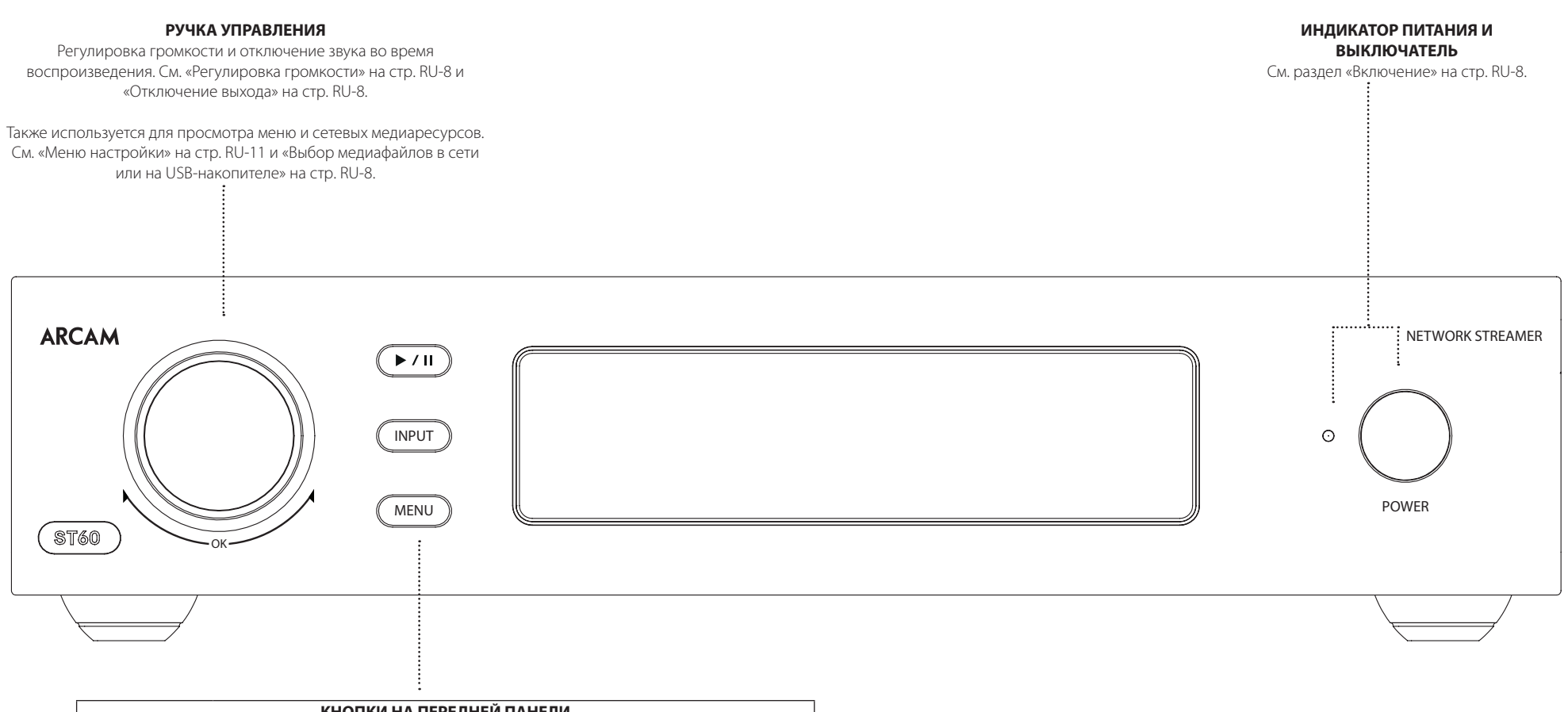

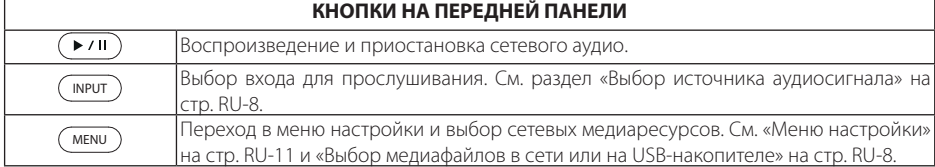

# **Разъемы на задней панели**

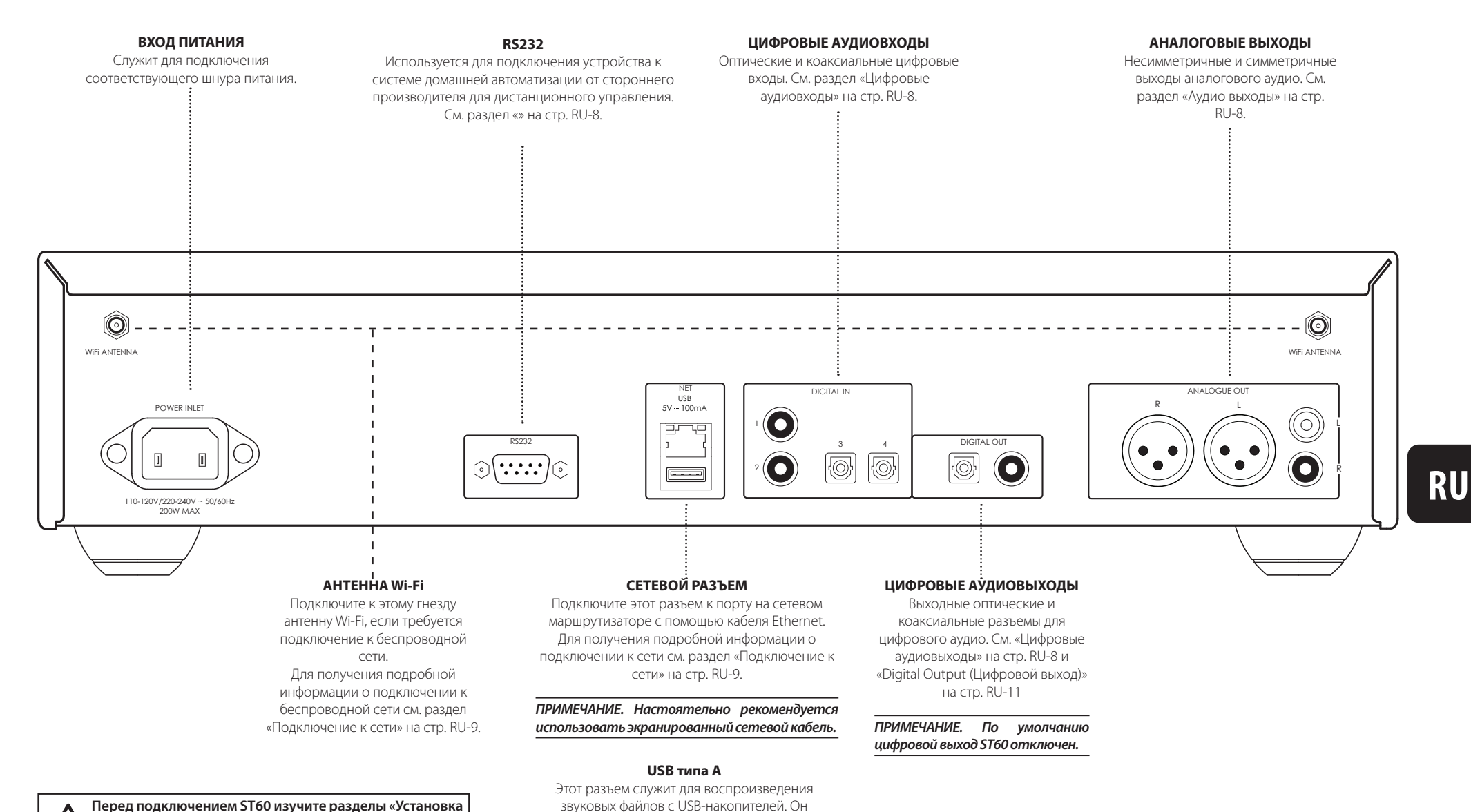

**Перед подключением ST60 изучите разделы «Установка устройства», «Электропитание» и «Соединительные кабели» на стр. RU-4!**

также может использоваться для обновления

программного обеспечения.

RU-7

#### **Включение**

Кнопка **POWER** на передней панели служит для включения и выключения устройства. Состояние ST60 определяется с помощью светодиодного индикатора: когда устройство подключено к сети питания, но не включено, индикатор горит красным цветом; при включении устройства с помощью кнопки питания индикатор начинает светиться белым цветом.

# **Автоматический переход в режим ожидания**

В целях соблюдения международных правил в отношении потребительских товаров данное устройство автоматически переключается в режим ожидания с низким потреблением энергии, если в течение длительного периода времени нет никакой активности пользователя, а на входах при этом отсутствуют аудиосигналы (время по умолчанию: 20 мин.). Из режима ожидания устройство можно вывести, повернув в любую сторону ручку настройки на передней панели устройства или нажав кнопку **POWER** на пульте ДУ.

Время, по истечении которого устройство переключается в режим ожидания, можно изменить в меню настроек. Подробные сведения см. в разделе «Timeout (Тайм-аут)» на стр. RU-12.

*ПРИМЕЧАНИЕ. Если для промежутка времени до перехода в режим ожидания выбрано значение «ВЫКЛ.», режим ожидания отключается.*

# **Дисплей**

Для регулировки яркости дисплея на передней панели нажмите кнопку **DISPLAY** на пульте дистанционного управления или используйте меню настройки.

Если для яркости дисплея выбрано значение «**ВЫКЛ.**», при выключении и повторном включении ST60 дисплей загорается на несколько секунд и затем снова отключается.

# **Выбор источника аудиосигнала**

Источник аудиосигнала можно выбрать либо с помощью кнопки **INPUT** на передней панели, либо с помощью кнопок **DIG 1, DIG-2, DIG 3, DIG 4, USB** и **NET** на пульте ДУ. В каждом случае источник выбирается по входным разъемам с соответствующим названием.

#### **Цифровые аудиовходы**

ST60 имеет два коаксиальных и два оптических цифровых входа, которые могут быть подключены к соответствующим цифровым аудиовыходам вашего оборудования.

Цифровые входы можно переименовать в соответствии с подключенным источником. Подробные сведения см. в разделе «Input Names (Ввод имен)» на стр. RU-11.

*ВНИМАНИЕ! ST60 поддерживает только два входных аудиоканала PCM. Не пытайтесь подавать звуковые сигналы сразу на несколько входов разного типа, так как это может привести к серьезному повреждению устройства и/или динамиков.*

#### **USB**

Этот вход предназначен для воспроизведения аудиофайлов с флеш-накопителя USB или аналогичного устройства. Просто подключите накопитель USB и используйте пульт дистанционного управления или переднюю панель для выбора файлов.

#### **Аудио из сети**

Для получения сведения об использовании функции сетевого аудио ST60, см. раздел «Подключение к сети» на стр. RU-9. С помощью приложения Arcam Music Life вы можете использовать встроенные службы AirPlay и Chromecast или воспроизводить музыку с диска NAS.

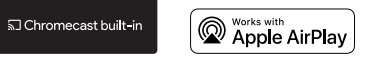

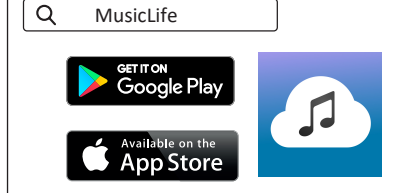

#### **Цифровые аудиовыходы**

Подключите один из цифровых аудиовыходов (оптический или коаксиальный) к цифровому входу своего устройства.

#### *ПРИМЕЧАНИЕ. По умолчанию цифровой выход ST60 отключен.*

Для получения информации о настройке выходов для работы с вашим устройством см. раздел «Digital Output (Цифровой выход)» на стр. RU-11.

*Примечание. Цифровые выходы ST60 обеспечивают только фиксированный уровень выходного стереосигнала PCM.*

#### **Аудио выходы**

ST60 имеет симметричные и не симметричные выходы.

С помощью кабелей подходящей длины подключите левый/правый выходы к левому/правому входам на усилителе, соответственно.

*ПРИМЕЧАНИЕ. При включении цифрового выхода аналоговые выходы отключаются.*

# **Прослушивание**

#### **Регулировка громкости**

Чтобы изменить уровень громкости во время воспроизведения, используйте ручку управления или кнопки на пульте дистанционного управления.

#### **Фиксированная громкость**

Если эта функция включена в меню настройки, выходной уровень будет установлен на полную

громкость, а все входы управления громкостью будут игнорироваться устройством ST60.

#### **Отключение выхода**

Выход звука ST60 можно отключить во время воспроизведения, если нажать кнопку **MUTE** на пульте дистанционного управления или ручку управления на передней панели. Чтобы вернуться к первоначальному уроню громкости, снова нажмите эту кнопку или ручку.

# **Выбор медиафайлов в сети или на USB-накопителе**

При выборе входа **NET** или **USB** откроется экран просмотра медиафайлов.

- Для перемещения вверх и вниз по списку нажимайте кнопки со стрелками **ВВЕРХ** и **ВНИЗ** на пульте дистанционного управления или поворачивая ручку управления на передней панели.
- Чтобы выбрать местоположение или файл, нажмите кнопку **OK** на пульте дистанционного управления или ручку управления на передней панели.
- Чтобы вернуться назад, используйте кнопку **BACK** на пульте дистанционного управления или кнопку **MENU** на передней панели.
- Чтобы вернуться на верхний уровень, нажмите кнопку **главной страницы** на пульте дистанционного управления или нажмите и удерживайте кнопку **MENU** на передней панели.
- Для быстрого перехода по списку треков используйте кнопку **ВЛЕВО** или **ВПРАВО** на пульте дистанционного управления.

#### **Домашняя система**

#### **автоматического управления**

Подключенным к сети ST60 можно удаленно управлять с помощью специализированного программного обеспечения для системы автоматизации дома. Для получения подробной информации о подключении ST60 к вашей сети см. раздел «Подключение к сети» на стр. RU-9.

Те же элементы управления также доступны через порт RS232.

Доступны различные сторонние системы, обеспечивающие комплексное управление устройствами воспроизведения. Для получения более подробной информации обратитесь к продавцу или специалисту по установке. Технические характеристики протокола дистанционного управления доступны по запросу. Для получения этой информации напишите нам на адрес *luxurysupport@harman.com*.

Для получения подробной информации обратитесь к документам по управлению устройством, которые можно найти на веб-сайте *www.arcam.co.uk*.

Чтобы использовать встроенные функции AirPlay и Chromecast, подключите ST60 к локальной проводной или беспроводной сети.

В следующих разделах подробно описано, как это сделать.

*ПРИМЕЧАНИЕ. Прежде чем приступить к настройке беспроводного соединения, удостоверьтесь, что прилагаемые антенны беспроводной сети подключены к антенным гнездам на задней панели ST60*

*ПРИМЕЧАНИЕ. Когда используется проводное соединение, беспроводное соединение автоматически отключается.*

*ПРИМЕЧАНИЕ. Настоятельно рекомендуется использовать экранированный сетевой кабель.*

# **Настройка для AirPlay**

#### **Проводное соединение**

Включите питание и подключите сетевой кабель к ST60.

Для прослушивания аудио через AirPlay на ST60 убедитесь, что ваше устройство Apple подключено к той же сети, что и ST60, и просто выберите ST60 в качестве устройства воспроизведения аудио AirPlay.

**Примечание.** По умолчанию ST60 будет отображаться в меню динамиков AirPlay как ST60-xxxxxx, где xxxxxx – последние 6 цифр MACадреса устройства.

#### **Беспроводное подключение**

Подключите устройство Apple к той же сети, к которой подключен ST60.

Установите антенны Wi-Fi и включите питание ST60

Перейдите в меню настроек Wi-Fi на устройстве Apple и выберите ST60 в меню «Set up new AirPlay speaker».

Следуйте инструкциям на экране.

Для прослушивания аудио через AirPlay на ST60 убедитесь, что ваше устройство Apple подключено к той же сети, что и ST60, и просто выберите ST60 в качестве устройства воспроизведения аудио AirPlay. **Примечание.** По умолчанию ST60 будет отображаться в меню настройки динамиков AirPlay как ST60-xxxxxx, где xxxxxx – последние 6 цифр MACадреса устройства.

# **Настройка встроенной функции Chromecast**

#### **Проводное соединение**

Включите питание и подключите сетевой кабель к ST60.

#### Выберите вход **NET**.

Загрузите приложение Google Home и установите его.

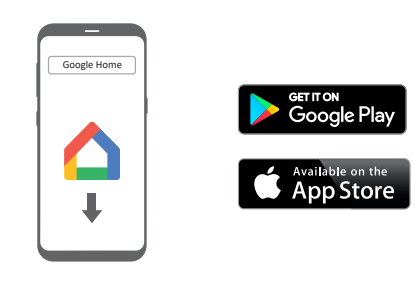

Вы получите сообщение о том, что устройство доступно для настройки. В противном случае просто нажмите «Add» и «Setup a Device».

Выберите ST60 и следуйте инструкциям на экране.

Для передачи аудио из любого поддерживаемого приложения на ST60 убедитесь, что ваше устройство подключено к той же сети, что и ST60. Нажмите значок Chromecast в приложении и выберите ST60 в качестве устройства воспроизведения.

**Примечание.** По умолчанию ST60 будет отображаться как ST60-xxxxxx, где xxxxxx – последние 6 цифр MAC-адреса устройства.

#### **Беспроводное подключение**

Установите антенны Wi-Fi и включите питание ST60. Выберите вход **NET**.

Загрузите приложение Google Home и установите его.

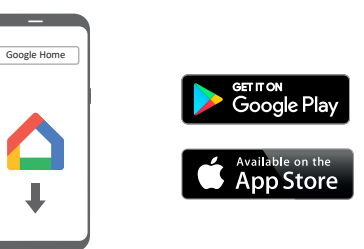

Вы получите сообщение о том, что устройство доступно для настройки. В противном случае просто нажмите «Add» и «Setup a Device».

Выберите ST60 и следуйте инструкциям на экране.

Для передачи аудио из любого поддерживаемого приложения на ST60 убедитесь, что ваше устройство подключено к той же сети, что и ST60. Нажмите значок Chromecast в приложении и выберите ST60 в качестве устройства воспроизведения.

**RU**

**Примечание.** По умолчанию ST60 будет отображаться как ST60-xxxxxx, где xxxxxx – последние 6 цифр MAC-адреса устройства.

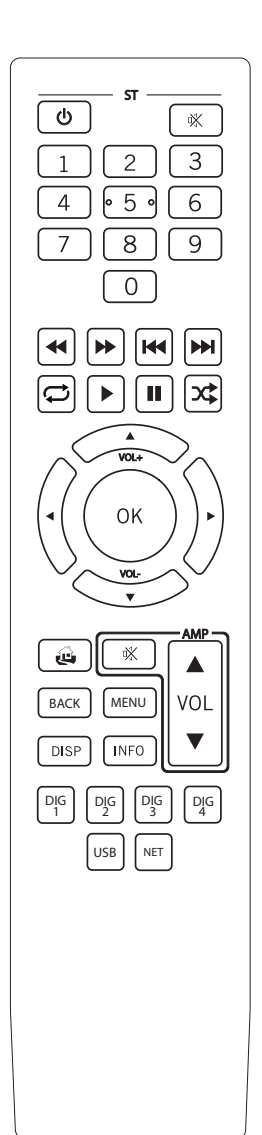

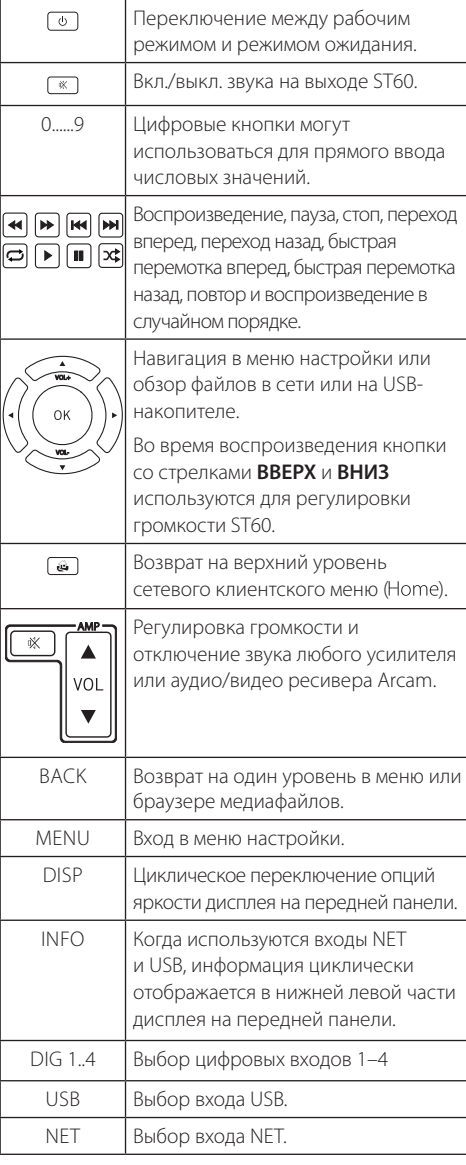

Перед использованием пульта дистанционного управления убедитесь, что в него установлены батареи типа AAA, входящие в комплект.

- 1. Откройте крышку батарейного отсека на задней панели. Чтобы сделать это, нажмите на защелку на крышке батарейного отсека, обозначенную стрелкой, и снимите крышку батарейного отсека.
- 2. Вставьте две батареи типа AAA, как показано на рисунке в отсек для батарей.
- 3. Установите крышку батарейного отсека на место. Для этого направьте выступ на крышке батарейного отсека в соответствующее отверстие на короткой стороне батарейного отсека. Теперь нажмите на противоположный конец крышки батарейного отсека (с защелкой) так, чтобы крышка находилась на одном уровне с основным корпусом пульта дистанционного управления, а защелка защелкнулась.

Для эффективной работы пульта дистанционного управления между пультом и ST60 не должно быть препятствий**.**

#### **Индикатор низкого заряда батарей**

В случае разрядки батарей при нажатии любой кнопки происходит краткое мигание подсветки.

Если это происходит, установите две новых батареи типа ААА как можно скорее.

#### **Примечание о батареях.**

Неправильное использование батарей может привести к опасной ситуации, например, протечке или взрыву. Не используйте вместе старые и новые батареи.

Не используйте вместе батареи разного типа. Хотя они могут выглядеть одинаково, батареи разного типа могут иметь разное напряжение.

Убедитесь, что полюсы плюс (+) и минус (-) батарей соответствуют меткам в батарейном отсеке.

Извлекайте батареи из оборудования, если его не планируется использовать в течение месяца и более.

При утилизации использованных батарей следуйте государственным и местным нормам, применяемым в вашей стране или регионе.

#### **Пульт дистанционного управления соответствует Части 15 Правил FCC**

Данное оборудование прошло испытания и было признано соответствующим ограничениям для цифровых устройств класса B согласно части 15 правил FCC. Данные ограничения разработаны для обеспечения достаточной защиты от неблагоприятных воздействий при установке устройств в жилых помещениях. Данное оборудование генерирует, использует и может излучать радиочастотную энергию; его установка и использование с нарушением инструкций может создавать вредные помехи для радиосвязи. Тем не менее, нет никакой гарантии, что помехи не возникнут в каком-либо конкретном случае установки. Если вредные помехи для приема радио-и телесигналов вызваны именно данным оборудованием, что можно определить путем его включения и выключения, то пользователю рекомендуется попытаться устранить помехи с помощью одного или нескольких способов, которые перечислены ниже.

Измените ориентацию или местоположение приемной антенны.

Увеличьте расстояние между оборудованием и приемником.

Подключите оборудование и приемник к розеткам, имеющим отдельные контуры сети электропитания.

Обратитесь за помощью к продавцу или опытному специалисту по радио- и телевизионному оборудованию.

#### **Переход между пунктами меню**

В меню настройки можно перемещаться между пунктами с помощью кнопок навигации и кнопки ОК на пульте ДУ или с помощью ручки управления и кнопки **MENU** на передней панели.

При использовании передней панели поверните ручку управления для перемещения к требуемому пункту меню и нажмите ее для выбора этого пункта.

Чтобы выйти из режима меню, нажмите кнопку **MENU**.

# **System Settings (Системные настройки)**

#### **Display (Дисплей)**

Позволяет изменить яркость дисплея на передней панели.

#### **Dark Mode (Затемненный режим)**

Отключает дисплей передней панели и светодиодный индикатор состояния.

#### **Input Names (Ввод имен)**

Изменение названий цифровых входов в соответствии с подключенными источниками.

Для изменения символов используйте ручку управления или кнопки со стрелками вверх/вниз на пульте ДУ.

Чтобы перейти к следующему символу, используйте кнопку **INPUT** на передней панели или кнопку со стрелкой вправо на пульте ДУ.

Чтобы перейти к предыдущему символу, используйте кнопку **ВОСПРОИЗВЕДЕНИЯ/ПУЗЫ** на передней панели.

Для сохранения изменений и выхода из меню используйте кнопку **MENU** или кнопку **BACK**.

#### **Network Reset (Сброс сетевых параметров)**

Сброс параметров сетевой карты к значениям по

#### умолчанию.

# **System Reset (Сброс настроек системы)**

Восстанавливает заводские настройки ST60 по умолчанию.

#### **OTA Upgrades (OTA Обновить)**

Если эта функция включена, прошивка ST60 будет обновляться автоматически, если питание оставлено включенным на ночь или включен режим сетевого ожидания. В противном случае обновления программного обеспечения необходимо устанавливать вручную. Для получения более подробной информации о выпусках ПО см. инструкции, приведенные на веб-сайте *www.arcam. co.uk*.

#### **USB Upgrade (Обновление с помощью USB)**

Позволяет обновить прошивку ST60 при помощи USB-накопителя. Для получения более подробной информации о выпусках ПО см. инструкции, приведенные на веб-сайте *www.arcam.co.uk*.

#### **Control 4 (Control 4)**

Включение функции обнаружения Control 4, которая отправляет сигнал маяка обнаружения.

# **System Info (Сведения о системе)**

Отображает различные параметры системы, включая номера версий программного обеспечения, IPадрес, псевдоним, имя Googlecast и серийный номер.

# **Audio Settings (Настройки звука)**

#### **Fixed Volume (Фиксированная ) громкость**

Фиксирует полный уровень выходного аналогового сигнала. При включении этой функции ST60 будет игнорировать все команды регулировки громкости. Значение по умолчанию – **ВЫКЛ**.

#### **Maximum On Volume (Максимальная громкость при включении)**

Ограничивает максимальную громкость, когда ST60 включается или выходит из режима ожидания. При включении ST60 будет установлен запрограммированный уровень громкости, если при последнем использовании громкость превышала этот уровень. Запрограммированный уровень громкости хранится в памяти и активируется при каждом включении устройства.

*ПРИМЕЧАНИЕ. Этот параметр не используется, если установлен фиксированный уровень громкости.*

#### **Maximum Volume (Максимальная громкость)**

Ограничение максимальной громкости, которую можно установить для внешних входов ST60. Это полезная функция позволяет предотвратить случайную перегрузку динамиков, если они недостаточно мощные. Запрограммированный уровень громкости хранится в памяти и активируется при каждом включении устройства.

*ПРИМЕЧАНИЕ. Этот параметр не используется, если установлен фиксированный уровень громкости.*

**Maximum Network Volume (Максимальная громкость сетевого источника)**

Ограничение максимальной громкости, которую можно установить на ST60 для воспроизведения аудио из сети. Эта полезная функция предотвращает случайную перегрузку маломощных динамиков, а также случайную установку максимальной громкости с помощью ползунковых регуляторов потокового приложения. Запрограммированный уровень громкости хранится в памяти и активируется при каждом включении устройства.

*ПРИМЕЧАНИЕ. Этот параметр не используется, если установлен фиксированный уровень громкости.*

#### **DAC Filter (Фильтр ЦАП)**

Выбор цифрового фильтра для цифро-аналогового преобразователя (ЦАП).

Для получения дополнительной информации о различиях между фильтрами см. раздел «ST60 Цифровые фильтры ЦАП» на стр. RU-13.

#### **Digital Output (Цифровой выход)**

Включает или выключает цифровой выход и позволяет выбрать тип выходного потока MQA.

#### **Off (Выкл.)**

Отключение коаксиальных и оптических выходов.

#### **MQA Bitstream (Потоковая передача MQA (Сквозная))**

Используется с устройствами, поддерживающими MQA.

#### **MQA Core (MQA Core)**

Используется с внешними рендерерами MQA или с устройствами, не поддерживающими MQA.

*ПРИМЕЧАНИЕ. При включении цифрового выхода аналоговые выходы отключаются.*

# **Standby Settings (Параметры режима ожидания)**

#### **Timeout (Тайм-аут)**

Позволяет выбрать промежуток времени, по истечении которого устройство переходит в режим ожидания, если оно не используется. Значение по умолчанию – **20** минут.

*ПРИМЕЧАНИЕ. Если для тайм-аута режима ожидания задано значение ВЫКЛ., то функция автоматического перехода в режим ожидания будет отключена.*

#### **Network Standby (Ожидание сети)**

Включение и отключение сетевого управления устройством ST60 в режиме ожидания. Значение по умолчанию – **ВЫКЛ**.

#### **RS232 Standby (RS232 в режиме ожидания)**

Включение и отключение управления ST60 через интерфейс RS232 в режиме ожидания. Значение по умолчанию – **ВЫКЛ**.

# **ST60 Цифровые фильтры ЦАП**

ST60 позволяет выбирать различные цифровые фильтры для цифро-аналогового преобразователя звука (ЦАП). Цифровые фильтры необходимы для минимизации нежелательных искажений в звуковом диапазоне, но ни один цифровой фильтр не совершенен – все они лишь позволяют выбрать компромиссный вариант между различными параметрами. Доступные фильтры перечислены ниже.

Частотная характеристика – распределение уровней звука по диапазону частот. В идеале уровень не должен существенно изменяться в диапазоне от 20Гц до 20кГц.

Фаза – временная задержка между воспроизведением различных частот в пределах полосы пропускания фильтра. В идеале значение этого параметра должно быть как можно более низкими (линейная фаза).

Предварительная реверберация – дополнительные аудиосигналы, предшествующие оригинальному звуковому импульсу. Этот эффект считается нежелательным (так как он не существует в природе), поэтому в идеале предварительные сигналы должны иметь как можно низкий уровень и малую продолжительность.

Последующая реверберация – дополнительные аудиосигналы, которые следуют после оригинального звукового импульса. В идеале эти сигналы должны иметь как можно низкий уровень и малую продолжительность.

Наложение спектров – дополнительные звуковые искажения, вносимые в звуковой диапазон высокочастотными сигналами.

Чтобы выбрать фильтр по умолчанию, мы провели тщательные измерения и тесты прослушивания, поэтому мы считаем, что он являются лучшим компромиссным вариантом для достижения наилучшего впечатления от прослушивания. Тем

не менее, все фильтры улучшают отдельно взятый параметр, одновременно ухудшая другой. Выбор конкретного фильтра зависит от прослушиваемого материала и личных предпочтений. Универсальных рекомендаций относительно «правильного» или «неправильного» выбора не существует. Обратите внимание, что заметные различия, скорее всего, можно услышать только при частоте дискретизации 48 кГц и ниже.

#### **Гибридные фильтры**

#### **Brick Wall (Кирпичная стена)**

Фазовый сдвиг отсутствует, но вводятся оба сигнала предварительного и последующего звучания.

#### **Corrected Minimum Phase (Скорректированная минимальная фаза)**

Низкая предварительная реверберация с изменением фазовой характеристики на высоких частотах. Здесь имеется более высокий уровень последующей реверберации по сравнению с линейно-фазовым и аподизирующим фильтрами.

#### **Apodizing (Аподизирующий фильтр (по умолчанию))**

Этот фильтр предлагает компромисс между фазовыми искажениями, частотной характеристикой и реверберацией. Его главное преимущество в том, что он удаляет большую часть реверберационных сигналов, возникших в процессе подготовки исходного материала и записи мастер-диска.

#### **Минимально-фазовые фильтры**

#### **Minimum Phase Slow Roll Off (Минимальнофазовый с плавным спадом)**

Предварительная реверберация отсутствует, но могут вводиться фазовые сдвиги на высоких частотах. Здесь имеется более низкий уровень последующей реверберации по сравнению с минимально-фазовым фильтром с быстрым спадом, но этот уровень все же выше, чем у линейнофазовых фильтров. Очень высокие частоты в последней половине октавы полосы пропускания фильтра будут слегка ослаблены.

#### **Minimum Phase Fast Roll Off (Минимальнофазовый с быстрым спадом)**

Предварительная реверберация отсутствует, но имеются изменения фазовой характеристики на высоких частотах. Здесь имеется значительно более высокий уровень последующей реверберации, чем у линейно-фазовых фильтров.

#### **Линейно-фазовые фильтры**

#### **Linear Phase Slow Roll Off (Линейно-фазовый с плавным спадом)**

Низкие и равные уровни предварительной и последующей реверберации. Сдвиги фаз отсутствуют, но может появляться более интенсивное наложение высокочастотных спектров, чем у линейно-фазового фильтра с быстрым спадом. Очень высокие частоты будут немного ослаблены.

#### **Linear Phase Fast Roll Off (Линейно-фазовый с быстрым спадом)**

Более высокие и равные уровни предварительной и последующей реверберации по сравнению с линейно-фазовым фильтром с медленным спадом. Фазовые сдвиги отсутствуют при минимальном наложении высокочастотных спектров по сравнению с фильтром с медленным спадом.

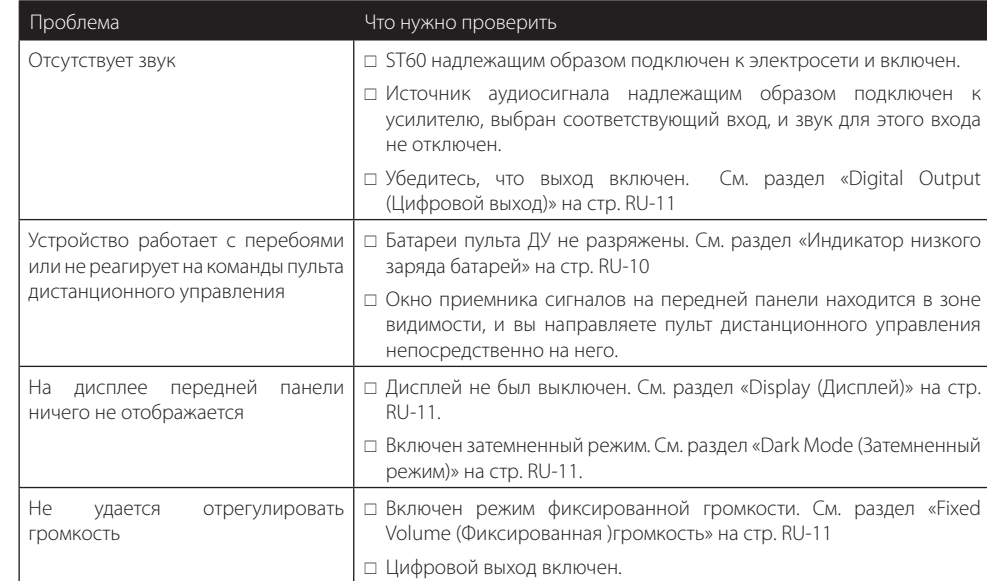

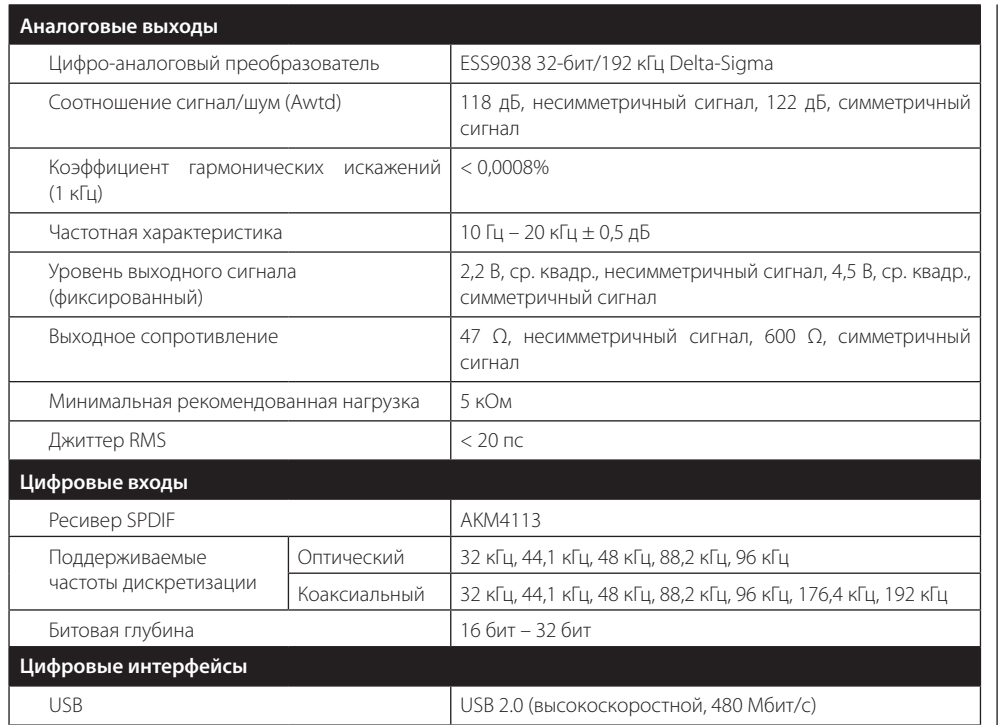

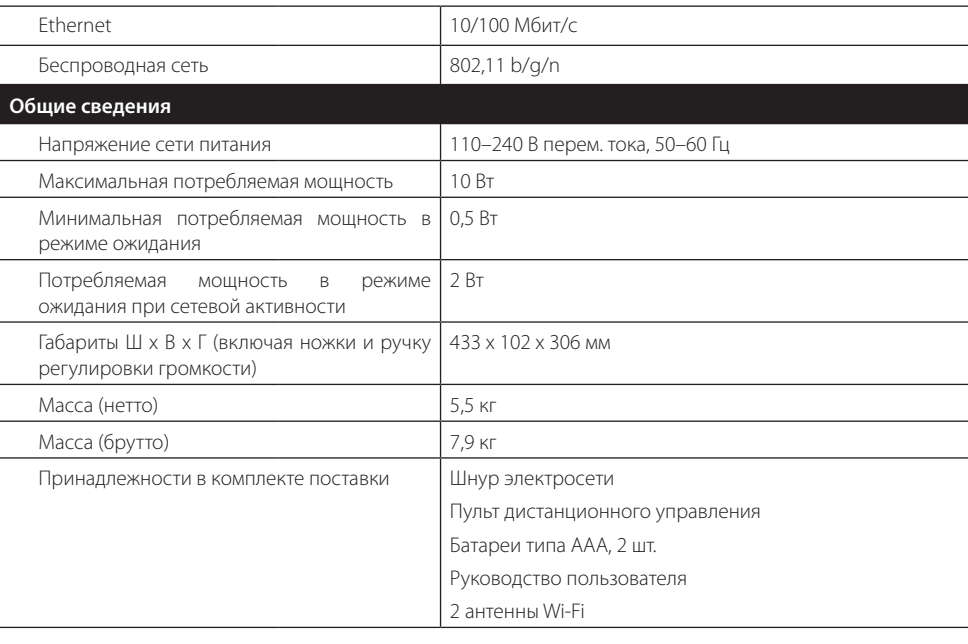

*Если не указано иное, все значения параметров являются типовыми. Компания Arcam постоянно работает над улучшением своей продукции. Это означает, что конструктивное исполнение и технические характеристики продукции могут изменяться без предварительного уведомления. Возможны случайные ошибки и пропуски.*

# **Международная гарантия**

Настоящая гарантия дает право на бесплатный ремонт устройства в течение первых пяти лет после покупки при условии, что оно было первоначально приобретено у официального дилера Arcam. Дилер Arcam несет ответственность за все послепродажное обслуживание устройства. Производитель не несет ответственности за дефекты, возникшие вследствие несчастного случая, ненадлежащего обращения, износа, несанкционированного изменения настроек и/или ремонта, а также за повреждения или утерю изделия во время доставки или обратной транспортировки от лица, предъявляющего гарантийные претензии.

#### **Гарантия распространяется на нижеследующее:**

детали (за исключением дисководов) и расходы на ремонтные работы в течение пяти лет с даты покупки. Подробная информация об условиях гарантийного обслуживания приведена ниже. По истечении пяти лет расходы на детали и на ремонтные работы оплачиваются владельцем изделия.

*На дисководы* любого типа предоставляется гарантия в течение *трех лет* с даты покупки*.*

*Гарантия не покрывает расходы на замену батареи.*

*Гарантия не покрывает расходы, связанные с транспортировкой товара.*

#### **Претензии по гарантии**

Оборудование должно быть упаковано в оригинальную упаковку и возвращено продавцу, у которого оно было приобретено. Изделие должно быть отправлено курьерской службой с оплатой доставки, а **не почтой**. Производитель не несет ответственности за оборудование во время его транспортировки к продавцу или дистрибьютору и рекомендует заказчикам застраховать устройство от потери и повреждения во время транспортировки.

Для получения более подробной информации свяжитесь с сотрудниками компании Arcam по электронной почте *luxurysupport@harman.com*.

#### **Возникли проблемы?**

Если дилер Arcam не сможет ответить на вопрос, касающийся этого или любого другого продукта Arcam, свяжитесь со службой поддержки Arcam по вышеуказанному адресу, и мы сделаем все возможное, чтобы помочь вам.

#### **Онлайн-регистрация**

Вы можете зарегистрировать приобретенный продукт на сайте *www.arcam.co.uk*.

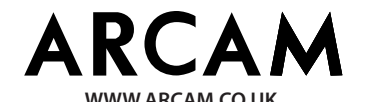

**THE WEST WING, STIRLING HOUSE WATERBEACH, CAMBRIDGESHIRE, CB25 9PB +44 (0) 1223 203200**